## **DRINGEND – Sicherheitsmitteilung**

#### **CombiDiagnost R90**

Update der Systemsoftware

## **Dieses Dokument enthält wichtige Informationen, mit denen Sie Ihr Gerät weiterhin gefahrlos und ordnungsgemäß einsetzen können.**

Bitte machen Sie die folgenden Informationen auch allen anderen Mitarbeitern zugänglich, für die diese Benachrichtigung relevant ist. Es ist wichtig, dass die Bedeutung dieser Benachrichtigung verstanden wird.

Bitte legen Sie eine Kopie mit der Gebrauchsanweisung des Systems ab.

#### **August 2021**

Sehr geehrte Kundin, sehr geehrter Kunde,

Es wurde ein Problem beim Philips CombiDiagnost R90 festgestellt, das ein Risiko für Patienten oder Anwender bedeuten kann. Mit dieser Sicherheitsmitteilung möchten wir Sie darüber informieren,

#### **1. worin das Problem genau besteht und unter welchen Umständen es auftreten kann**

Philips CombiDiagnost R90 besitzt eine Sperrfunktion für Parameterwerte, die ausschließlich bei Durchleuchtungen verwendet wird. Wenn diese Funktion eingeschaltet ist, werden die aktuellen Bestrahlungsparameter (d.h. die kV‐ und mA‐Werte) beibehalten, um ein konstantes Bild zu erhalten. Die Funktion ist für die Untersuchung von Knie‐ oder Schultergelenken relevant, bei denen die Höhe der Dosis am Detektor stark von der direkten Strahlungsbelastung beeinflusst wird.

Philips hat von einem Softwareproblem Kenntnis erlangt, bei dem die kV‐ und mA‐Werte nicht gesperrt werden, sondern sich ändern, wenn die Position der Kollimatorblenden direkt nach dem Sperrbefehl geändert wird. Dieses Softwareproblem führt zu einem über‐ oder unterbelichteten Bild. Wenn der Benutzer jedoch die Durchleuchtung abbricht und neu startet, funktioniert die Sperrung wie vorgesehen.

Philips wurden Stand Juni 2021 noch keine unerwünschten Ereignisse gemeldet.

#### **2. Beschreibung des Risikos/der Gefahr, das/die mit dem Problem verbunden ist**

Wenn die kV‐ und mA‐Werte nicht gesperrt sind, fällt die Bildqualität möglicherweise nicht wie erwartet aus (Über‐ oder Unterbelichtung). Daher kann es erforderlich sein, den Scan zu wiederholen, was eine zusätzliche Strahlungsbelastung des Patienten zur Folge hat.

#### **3. Betroffene Produkte und Identifizieren der betroffenen Produkte**

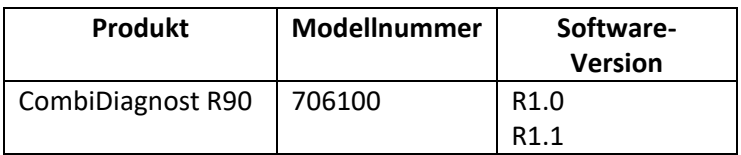

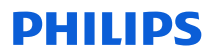

Anleitung zum Feststellen der Software‐Version Ihres CombiDiagnost R90 Systems:

- 1. Das System einschalten und warten, bis der Hochfahrvorgang abgeschlossen ist.
- 2. Im Anmeldebildschirm Ihren Benutzernamen und Ihr Kennwort eingeben.
- 3. Wenn das System startet, alle Pop‐up‐Meldungen, die möglicherweise angezeigt werden, mit **OK** wegklicken.
- 4. Auf der Registerkarte **System** den Bereich **Workspot Data** (Arbeitsplatzdaten) betrachten.
- 5. Die Software‐Version ist im Abschnitt **Version** aufgeführt.

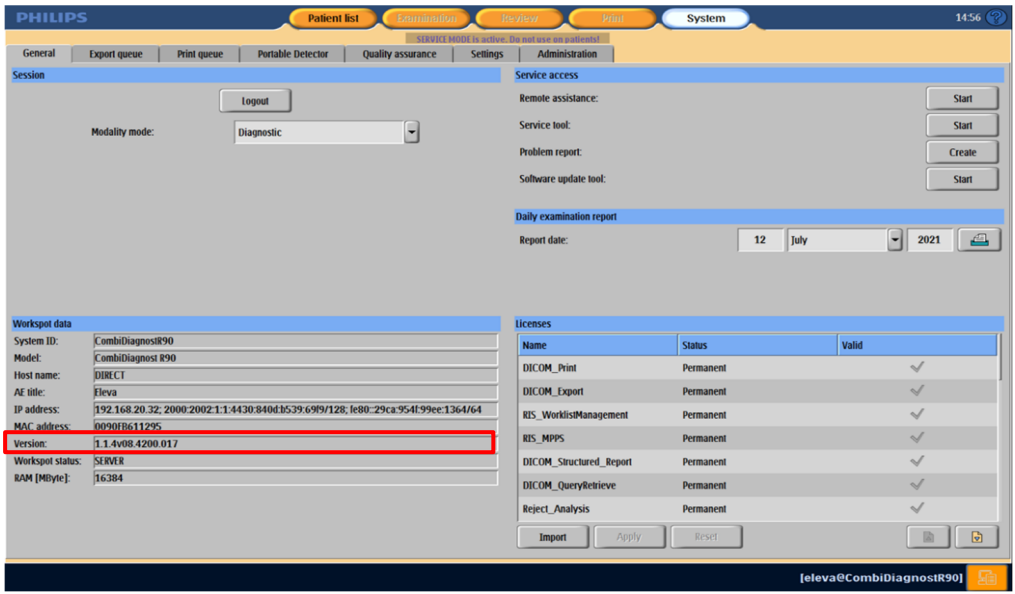

#### **4. Beschreibung der vom Kunden/Anwender zu ergreifenden Maßnahmen, um eine Gefährdung der Patienten bzw. Anwender zu vermeiden**

Da sich aufgrund des Softwareproblems die kV‐ und mA‐Werte ändern können, ergreifen Sie bitte folgende Schritte:

- 1. Nach dem Aktivieren der Sperrung die Durchleuchtung abbrechen, bevor die Einblendung geändert wird. Die Einblendung kann auch im LIH(Last Image Hold)‐Bild geändert werden.
- 2. Nach dem Aktivieren der Sperrung kV und mA überwachen. Wenn sich die Werte ändern, die Sperre aufheben und kV und mA erneut sperren.

#### **Wenn der Benutzer die Durchleuchtung abbricht und neu startet, funktioniert die Sperrung wie vorgesehen.**

Bitte füllen Sie das beigefügte Bestätigungsformular aus und senden Sie es zeitnah, spätestens jedoch innerhalb von 30 Tagen ab Erhalt per E‐Mail an DIFCO@philips.com an Philips DXR zurück.

#### **5. Beschreibung der von Philips DXR geplanten Maßnahmen zur Problembehebung**

Ein Kundendiensttechniker von Philips wird Ihre Einrichtung besuchen und ein Update der Software durchführen, um das Softwareproblem zu lösen.

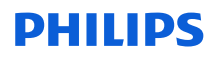

Diese Sicherheitsmitteilung wurde bereits den zuständigen Behörden gemeldet.

Die Wahrung hoher Sicherheits‐ und Qualitätsstandards genießt bei uns höchste Priorität. Wenn Sie weitere Informationen oder Unterstützung im Zusammenhang mit diesem Problem benötigen, wenden Sie sich bitte an Ihren Philips Ansprechpartner und verweisen Sie auf FCO70900051:

**0800 80 3000**

Mit freundlichen Grüßen

David Hanly Head of Quality Diagnostic X‐Ray (DXR)

# **PHILIPS**

## **ANTWORTFORMULAR FÜR DRINGENDE SICHERHEITSMITTEILUNG**

**Referenz:** Update der Systemsoftware, CombiDiagnost R90, FCO70900051

**Anweisungen:** Bitte füllen Sie nach Erhalt das beigefügte Formular aus und senden Sie es zeitnah, spätestens jedoch 30 Tage nach Erhalt an Philips zurück. Durch das Ausfüllen dieses Formulars bestätigen Sie, dass Sie die Sicherheitsmitteilung erhalten haben und das Problem und die erforderlichen Maßnahmen verstehen.

Kunde/Empfänger/Name der Einrichtung:

Straße, Hausnummer:

PLZ/Ort/Land: The contract of the contract of the contract of the contract of the contract of the contract of the contract of the contract of the contract of the contract of the contract of the contract of the contract of

#### **Vom Kunden durchzuführende Maßnahmen:**

Da sich aufgrund des Softwareproblems die kV‐ und mA‐Werte ändern können, ergreifen Sie bitte folgende Schritte:

- 1. Nach dem Aktivieren der Sperrung die Durchleuchtung abbrechen, bevor die Einblendung geändert wird. Die Einblendung kann auch im LIH(Last Image Hold)‐Bild geändert werden.
- 2. Nach dem Aktivieren der Sperrung kV und mA überwachen. Wenn sich die Werte ändern, die Sperre aufheben und kV und mA erneut sperren.

#### **Wenn der Benutzer die Durchleuchtung abbricht und neu startet, funktioniert die Sperrung wie vorgesehen.**

Wir bestätigen, dass wir die beiliegende Sicherheitsmitteilung erhalten und verstanden haben und dass die in diesem Schreiben enthaltenen Informationen ordnungsgemäß an alle Benutzer weitergegeben wurden, die mit dem CombiDiagnost R90 arbeiten.

#### **Name der ausfüllenden Person:**

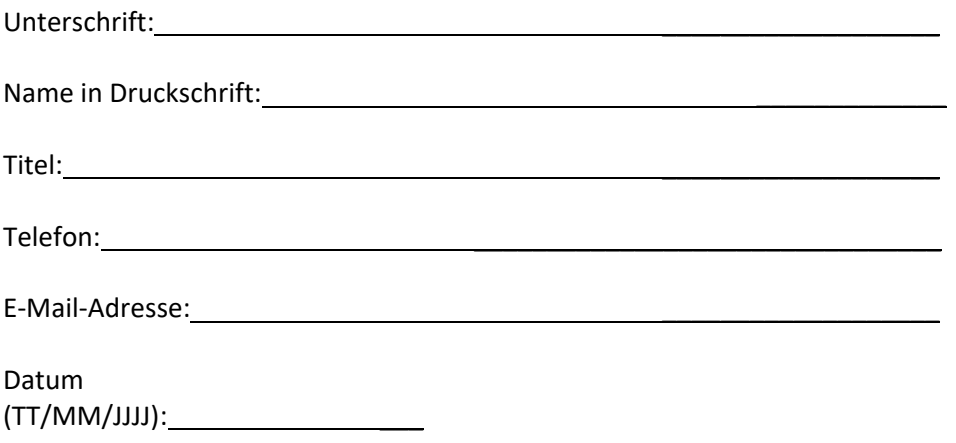

Bitte füllen Sie das beigefügte Formular aus und senden Sie es per E‐Mail an Philips: **dach.cs.pmplanning.gbs@philips.com**